## **APLIKASI** *PGROUTING* **UNTUK PENENTUAN JALUR OPTIMUM AMBULAN DALAM PROSES MOBILISASI KORBAN KECELAKAAN LALU LINTAS MENUJU UNIT GAWAT DARURAT BERBASIS** *DESKTOP*   **(Studi kasus : Kota Semarang)**

## **Ratih Kumala Dewi, Andri Suprayogi, Bandi Sasmito**\*)

Program Studi Teknik Geodesi Fakultas Teknik Universitas Diponegoro Jl. Prof. Sudarto SH,TembalangSemarangTelp.(024)76480785,76480788 Email : geodesi@undip.ac.id

## **ABSTRAK**

Kecelakaan lalu lintas merupakan salah satu kejadian gawat darurat yang memerlukan pertolongan medis sesegera mungkin agar nyawa korban bisa tertolong dengan pertolongan Ambulan dalam pencarian rute optimum menuju ke Unit Gawat Darurat (UGD). *Pgrouting* merupakan fungsi *routing* yang terdapat pada *postgreSQL* yang dapat membantu dalam pencarian rute optimum.

Untuk mendapatkan rute optimum dari lokasi kecelakaan menuju UGD dilakukan pemetaan lokasi sebaran lokasi kecelakan dengan menggunakan GPS navigasi dan didukung dengan data atribut lokasi kecelakaan seperti lokasi, fungsi jalan, alamat, dan lain-lain. Selanjutnya pembuatan basis data dari data spasial dan data atribut menggunakan *software PostgreSQL* versi 9.4.0 dan *PostGIS* versi 2.1 dengan fitur *PgRouting* dan disajikan dalam bentuk sebuah aplikasi menggunakan *Microsoft Visual Studio.* Dari beberapa metode tersebut diperoleh informasi mengenai jalur optimum Ambulan menuju UGD.

Hasil dari penelitian ini berupa aplikasi SIG berbasis *desktop* yang memberikan kemudahan bagi instansi terkait yang mengatur proses mobilisasi Ambulan untuk mengetahui rute optimum yang disertai dengan rute yang dilewati, jarak, dan waktu tempuh dan dapat digunakan oleh pengguna untuk memperbarui data dan informasi secara lengkap.

**Kata Kunci** : *Ambulan, Aplikasi SIG, Rute Optimum, dan Sistem Informasi Geografis (SIG)* 

## *ABSTRACK*

*Traffic accident is an incident that requires emergency medical services in order to save the victim. Pgrouting is one the best application to find the shortest route from the incident location to the nearest hospital. Therefore, the victim could be treated in quick. Pgroutingis a function contained in PostgreSQL that can help to search for the optimum route.* 

*First data from GPS Navigation, supported with attribute data such as incident location, road function, address are processed with PostgreSQL 4.4 version and PostGIS 2.1 version software to get the basic data Microsoft visual studio is applied to process basic data into an optimum route application.* 

*The result from this study is a desktop based GIS application. This application could ease to regulate the ambulance is mobilization process by giving the optimum route. The optimum route consist of route, distance and time frame.* 

*Keywords : Ambulance, Geographic Information System, GIS Application, and Optimum Route,* 

#### *\*) Penulis, Penanggungjawab*

#### **1. Pendahuluan**

#### **1.1. Latar belakang**

Kecelakaan lalu lintas merupakan suatu peristiwa yang tidak disangka-sangka dan tidak disengaja yang melibatkan kendaraan dengan atau tanpa pemakai jalan lainnya, yang mengakibatkan korban (mengalami luka ringan, luka berat, dan meninggal) dan merupakan salah satu kejadian gawat darurat yang memerlukan pertolongan medis sesegera mungkin agar nyawa

korban bisa tertolong. Dinas Kesehatan memberikan pelayanan nomor darurat untuk Ambulan 118 untuk membantu *call center* Ambulan dalam mengambil keputusan tentang rujukan lokasi pelayanan unit gawat darurat terdekat dalam proses mobilisasi korban kecelakaan.

Untuk mengatasi hal ini, *call center* Ambulan harus siaga untuk memberikan informasi kepada rumah sakit di Semarang untuk mempermudah proses mobilisasi korban kecelakaan berdasarkan jalur optimum. Untuk mempermudah *call center* Ambulan dalam menentukan jalur optimum saat proses mobilisasi korban, penulis akan mencoba membuat suatu aplikasi untuk menentukan atau mencari jalur optimum menuju lokasi unit gawat

#### **1.2. Perumusan Masalah**

Berdasarkan latar belakang diatas, maka diangkat rumusan masalah sebagai berikut :

- 1). Berapa banyak fasilitas UGD yang tersedia di Rumah Sakit Kota Semarang dengan kelas A, B,dan C?
- 2). Bagaimana penerapan Algoritma Djikstra pada pgrouting dalam menemukan jalur optimum Ambulan menuju Unit Gawat Darurat?
- 3). Bagaimana cara menampilkan jalur optimum hasil pencarian menggunakan *pgRouting* yang tersimpan dalam basis data PostgreSQL dengan tampilan *desktop*?

#### **1.3. Pembatasan Masalah**

Dalam penulisan tugas akhir ini memiliki batasanbatasan sebagai berikut

- 1. Daerah penelitian Tugas Akhir adalah Kota Semarang.
- 2. Data spasial yang digunakan adalah kapasitas jalan dilihat dari kecepatan rencana rata-rata dari masing-masing kelas jalan dan atribut yang ada pada jalan lainnya.
- 3. Data tambahan adalah data koordinat kejadian kecelakaan dan rumah sakit yang ada di Kota Semarang tempat yang di ambil langsung ke lapangan.
- 4. Kriteria jalan yang diamati adalah jalan arteri primer, arteri sekunder, kolektor primer dan kolektor sekunder..
- 5. Rumah sakit yang diamati yaitu jenis Rumah Sakit Umum (RSU) dengan kelas A, B dan C.
- 6. Sistem ini tidak melibatkan aturan, bobot,serta lalu lintas..

## **1.4. Tujuan Penelitian**

 Adapun tujuan penelitian tugas akhir ini adalah:

- 1. Menerapkan perintah *pgrouting* yang berfungsi sebagai alat bantu dalam basis data pada perangkat lunak *PostgreSQL/PostGIS*.
- 2. Menyusun basis data jalur optimum dari titik  $$ titik kejadian kecelakaan menuju ke lokasi unit gawat darurat (UGD).
- 3. Merancang sebuah aplikasi sebagai penyedia informasi jalur optimum menuju lokasi unit gawat darurat untuk menunjang proses mobilisasi korban kecelakaan.

## **2. Tinjauan Pustaka**

#### **2.1 Sistem Informasi Geografis**

Sistem informasi geografis (GIS) adalah sebuah sistem yang dirancang untuk menangkap, menyimpan, memanipulasi, menganalisis, mengelola, dan menyajikan semua jenis data geografis.Sistem Informasi Geografis adalah suatu sistem informasi yang

dapat memadukan antara data geografis (spatial) dan data teks (atribut) objek yang dihubungkan secara geografis di bumi (georeference).

## **2.2** *PostgreSQL*

 *PostgreSQL* merupakan sebuah Object-Relational Database Management System (ORDBMS) dan masih memiliki fitur-fitur khas DBMS tradisional; tetapi dengan sejumlah perbaikan unjuk-kerja dan fungsional sebagaimana juga juga bisa ditemukan pada sistemsistem DBMS generasi pada saat ini (Prahasta E, 2012). **2.3** *PgAdmin*

 *PgAdmin* merupakan aplikasi atau *interface database postgresql* yang dapat digunakan untuk dan manajemen secara komperehensif, selain itu *pgAdmin* juga tersedia dalam versi Windows dan Linux. *PgAdmin* menggunakan lisensi *Artistic License* yang tetap dapat digunakan dan di sebar luaskan secara gratis.

#### **2.4** *PostGIS*

 *PostGIS* adalah suatu program, tool, add-on, *Spatial database extende*r , *spatial database engine*, atau *extension* yang dapat menambah dukungan dalam pendefinisian dan pengelolaan (fungsional) unsur-unsur spasial bagi DBMS objek relasional *PostgreSQL*. Secara praktis, *PostGIS* berperan sebagai penyedia layanan spasial bagi DBMS ini ; memungkinkan *PostgreSQL* untuk digunakan sebagai *backend* basis data spasial (untuk perangkat lunak SIG) (Yuliardi Rofiq, 2000).

#### **2.5 Algoritma Dijkstra**

 Algoritma Dijkstra adalah sebuah algoritma yang paling sering dipakai dalam memecahkan permasalahan jarak terpendek (*shortest path problem*) untuk sebuah graf berarah (*directed graph*) dengan bobot-bobot sisi (*edge weights*) pada jaringan jalan (Nur Farah Nasytha, 2013).

#### **2.6 Quantum GIS**

 Quantum GIS (QGIS) adalah sebuah aplikasi *Geographical Information System* (GIS) sumber terbuka dan lintas platform yang dapat dijalankan di sejumlah sistem operasi termasuk Linux.

#### **2.7 PgRouting**

 *PgRouting* adalah sebuah *tools open source* yang menyediakan fungsionalitas *routing* pada database *PostgreSQL*. *PgRouting* dapat digunakan untuk menyelesaikan masalah pencarian jalur terpendek (*Shortest Path*) dan merupakan fungsionalitas *routing* dengan menggunakan algoritma dijkstra (shortest\_path\_dijkstra) (Yuliardi Rofiq, 2000)

#### **2.8 Visual Basic Net**

Visual Basic Net adalah sebuah alat untuk mengembangkan dan membangun aplikasi yang bergerak diatas sistem *NET FRAMEWORK*, dengan menggunakan bahasa *BASIC*. Dengan menggunakan alat ini, para *programmer* dapat membangun aplikasi *windows Forms,* Aplikasi *Web* Berbasis *ASP NET* dan juga Aplikasi *Command Line* (Anisadarlya. 2008).

#### **3. Pelaksanaan Penelitian 3.1. Bahan dan Metode Penelitian:**

Peralatan yang digunakan dalam penelitian ini terdiri dari:

- a. Seperangkat PC
- b. A-GPS dengan aplikasi Mobile Topographer
- *c. Microsoft Office 2007*
- *d. Quantum GIS 2.6.1*
- e. *PostgreSQL* versi 9.4.0
- f. *PostGIS* versi 2.1 dengan fitur *PgRouting*
- g. *Microsoft Visual Studio 2013*

Data yang digunakan dalam penelitian ini meliputi:

- a. Data lokasi kecelakaan Kota Semarang dari SATLANTAS Kota Semarang tahun 2013- 2014.
- b. Peta jalan dan jaringan jalan Kota Semarang bentuk .shp (shapefile) dari Dinas BAPPEDA Kota Semarang.
- c. Data lokasi Rumah Sakit di Kota Semarang Tahun 2014 dari Dinas Kesehatan Kota Semarang

#### **3.2. Diagram Alir Penelitian**

Adapun langkah-langkah pelaksanaan dalam penilitian ini dapat dilihat pada Gambar 3.1.

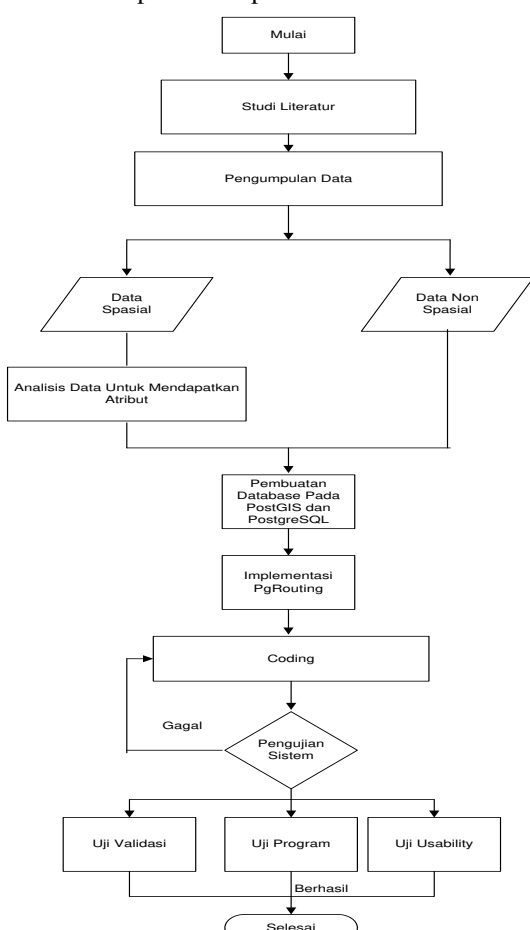

**Gambar 3.1.**Diagram Alir Penelitian Metode pengolahan data dalam penelitian ini dibagi menjadi tiga tahapan ,yaitu studi literatur, pengolahan data dan analisis data. Tahap studi literature dilakukan dengan mengumpulkan berbagai sumber ilmu yang berhubungan dengan Tugas Akhir yang akan dilakukan penelitian, seperti jurnal, laporan Tugas Akhir, dll.

Tahap selanjutnya adalah pengolahan data yaitu setelah didapat data hasil dari lapangan dan juga dari BAPPEDA dan Dinas Kesehatan dilakukan penyortiran data untuk dibuat basisdata yang dilakukan dengan menggunakan apikasi *PostGIS dan PostgreSQL.*Untuk membuat basis data sebelumnya harus membuat database terlebih dulu, dalam penelitian ini nama databasenya adalah "db smg2".

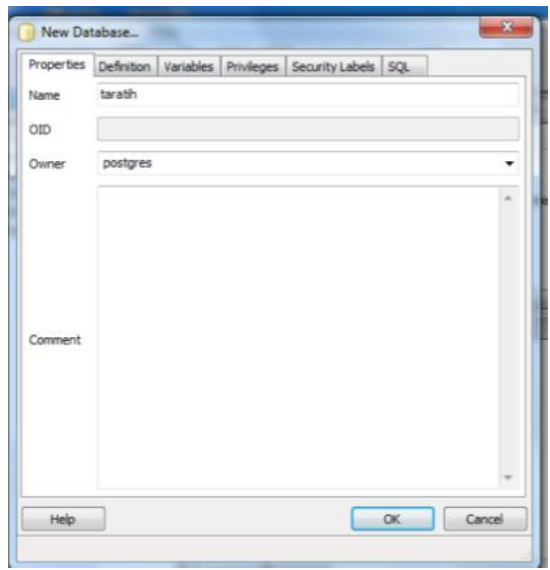

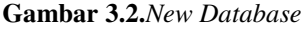

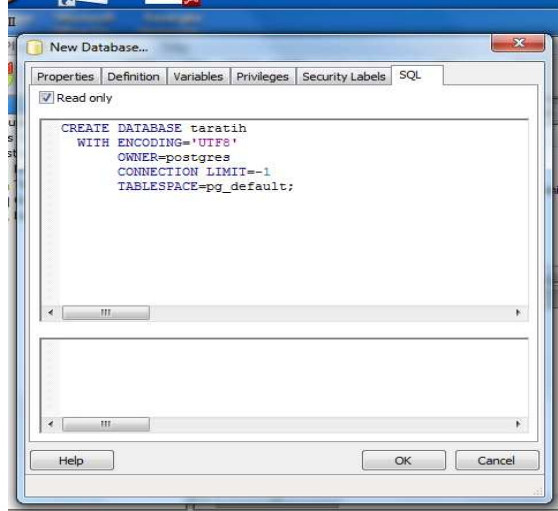

#### **Gambar 3.3.***New Database tab SQL*

Setelah database dibuat dan dinyatakan berhasil selanjutnya mengkonversi data .shp kedalam *PostGIS.*  Data *Shapefile* digunakan dalam penelitian ini adalah data jaringan jalan Kota Semarang, data persebaran titik lokasi kecelakaan dan lokasi rumah sakit yang diambil

# Jurnal Geodesi Undip **Oktober 2015**

koordinatnya dari GPS. Data s*hapefile* yang digunakan harus dikonversikan kedalam *PostGIS* agar bisa diolah kedalam *PgRouting*.

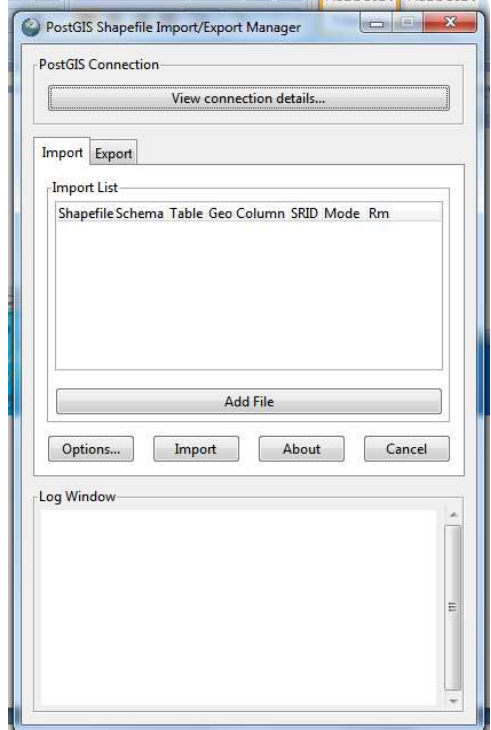

**Gambar 3.4.**Kotak Dialog *Shapefile Import/Export Manager* 

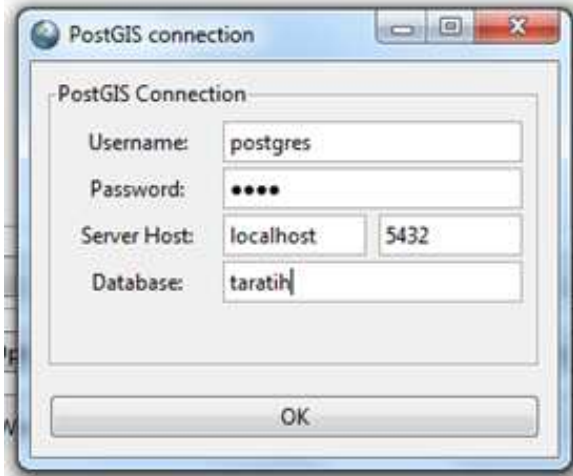

**Gambar 3.5.**Kotak Dialog *PostGIS Connection*

Setelah konversi data dilakukan, tahap selanjutnya adalah melakukanperancangan basis data *routing* pada PgAdmin III. Langkah merancang basis data dapat dilihat pada diagram alir berikut:

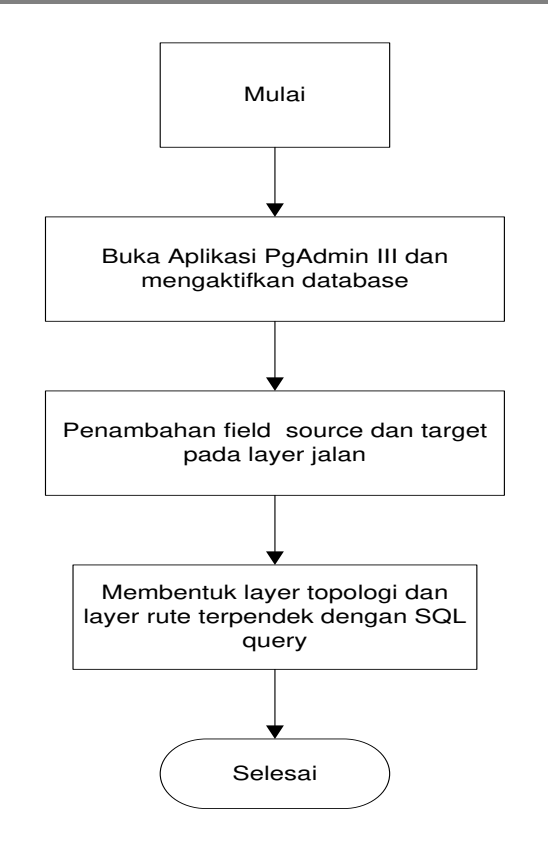

**Gambar 3.6.**Diagram Alir Pembuatan Basis Data *PgRouting* 

Setelah tersimpan didalam *database PgAdmin III* dilakukan *importing* kedalam *Visual Basic.net* yang akan dipadukan dengan berbagai *script* untuk membentuk aplikasi.

Tahap terakhir dalam penelitian ini adalah tahapan analisis dan kesimpulan dari penelitian. Analisis yang dimaksud dibagi menjadi dua yaitu analisis rute optimal Ambulan Menuju UGD Terdekatdan juga analisis pengujian aplikasi *desktop*  yang didalamnya dibagi lagi menjadi dua pengujian yaitu pengujian validasi jarak dan waktu tempuh Ambulan dan pengujian program.

## **4. Hasil dan Pembahasan**

## **4.1 Hasil**

#### **4.1. 1 Hasil Peta Sebaran**

Data sebaran lokasi kecelakaan tersebut didapat dari SATLANTAS KotaSemarang. Dari data yang didapat, lokasi kecelakaan banyak terjadi di 5 (lima) Kecamatan yaitu KecamatanBanyumanik,Kecamatan Candisari, Kecamatan Gajahmungkur, Kecamatan Semarang Tengah, dan Kecamatan Semarang Barat.Data sebaran UGD Rumah Sakit Umum yang didapat dari Dinas Kesehatan Kota Semarang.

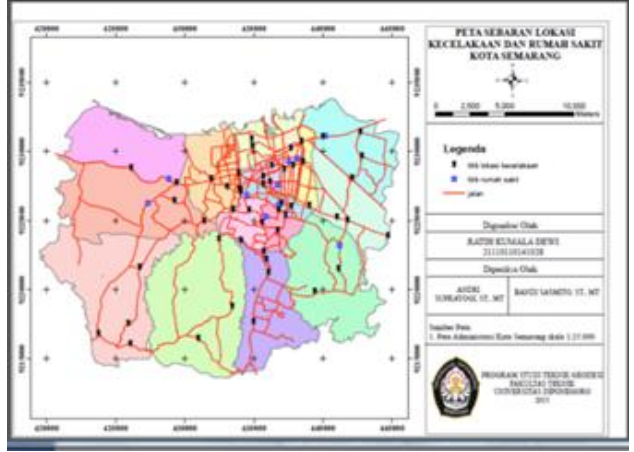

**Gambar 4.1.***Layout* Peta Sebaran Lokasi Kecelakaan dan Rumah Sakit

## **4.1.2. Hasil Tampilan Program**

Aplikasi SIG berbasis *desktop* pada penelitian ini dapat diakses melalui PC atau leptop yang menggunakan sistem operasi *windows*. Tampilan *desktop* dibedakan menjadi dua *form* yaitu tampilan *form* utama dan tampilan *form* cabang yang dapat dijelaskan sebagai berikut:

## *1. Form* Utama

Merupakan tampilan yang akan pertama kali muncul ketika *user* membuka aplikasi yang akan menampilkan bagian utama dari aplikasi ini.

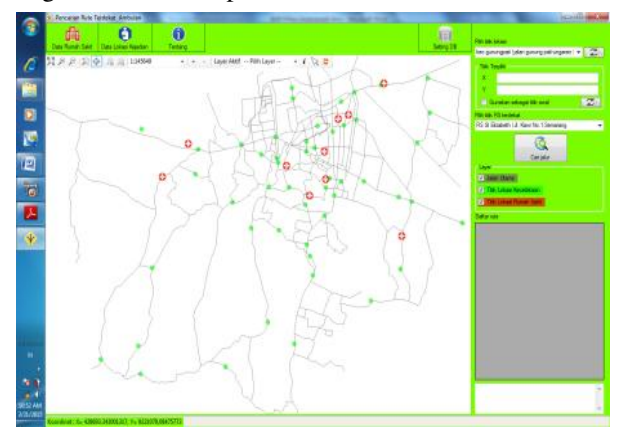

**Gambar 4.2.**Tampilan Awal *Form* Utama

#### *2. Form* Cabang

Merupakan cabang-cabang dari *form* utama yang akan menampilkan lebih detail mengenai data dan informasi yang diinginkan. *Form* cabang terdiri dari *Form* Data Rumah Sakit, *Form* Data Lokasi Kejadian, dan *Form* Tentang. Berikut ini adalah tampilan tiap *form* cabang:

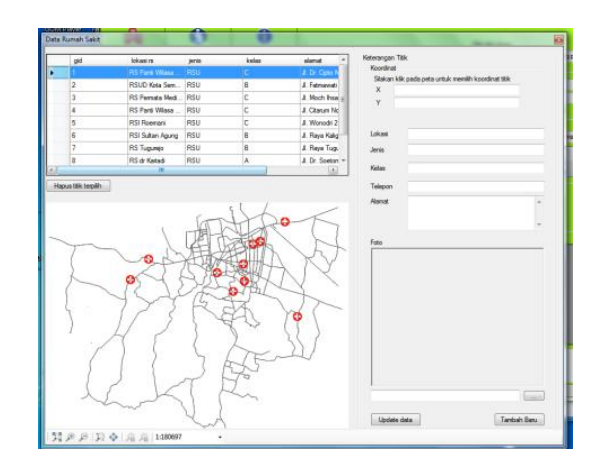

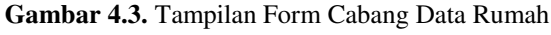

#### Sakit

#### **4.2. Pembahasan**

#### **4.2.1 Analisis Rute Optimal Ambulan Menuju UGD Terdekat**

Dari hasil pengolahan data pada penelitian ini, di dapat beberapa rute optimal menuju UGD terdekat berdasarkan jarak terpendek dan waktu tempuh tercepat. Sebagai contoh untuk lokasi kecelakan di Jalan Sawah Besar. Berdasarkan hasil *routing* yang dihasilkan pada program, yang termasuk 5 UGD terdekat adalah sebagai

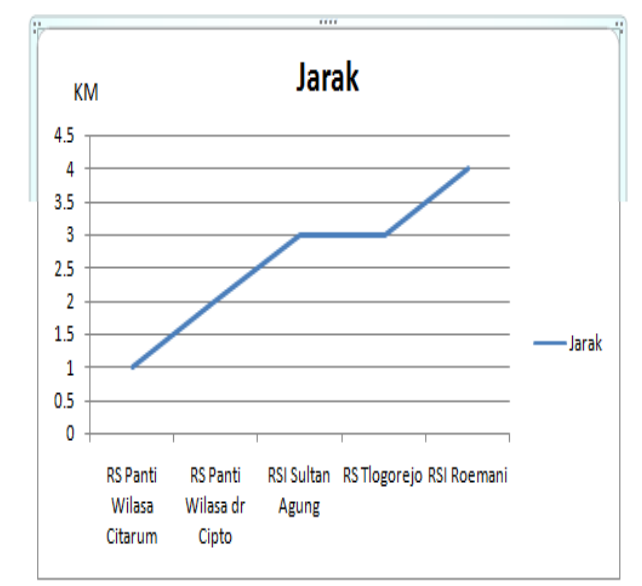

**Gambar 4.4.**Grafik Untuk Jarak Terpendek Dari Lokasi Jln Sawah Besar

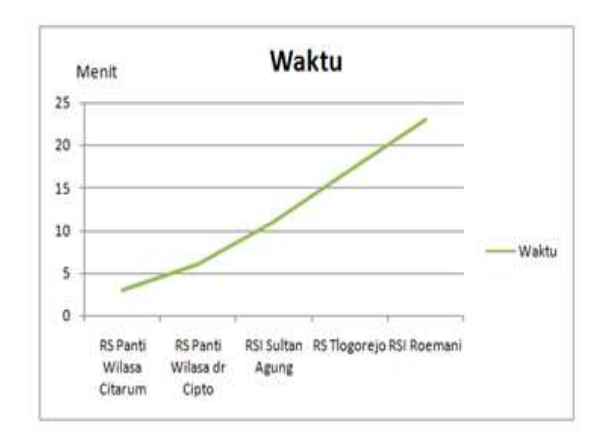

**Gambar 4.5.**Grafik Untuk Waktu Tercepat Dari Lokasi Jln Sawah Besar

Dari grafik diatas menggambarkan bahwa lokasi kecelakaan yang terjadi di Jalan Sawah Besar, UGD terdekat yang dapat dituju yaitu UGD yang ada di Rumah Sakit Panti Wilasa Citarum. UGD tersebut dapat ditempuh dengan jarak tempuh terpendek dan waktu tercepat dari tempat kejadian. Sedangkan rute yang dilalui adalah sebagai berikut:

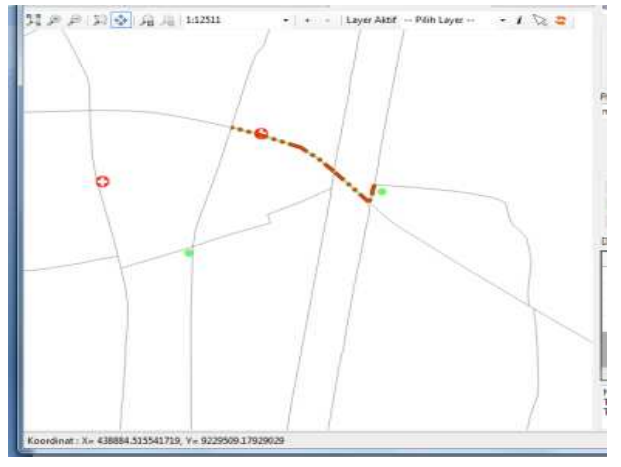

Daftar rute

|  | nama_jalan        | jarak    | waktu  |
|--|-------------------|----------|--------|
|  | Jin Sawah Besar   | 0.082715 | 0.4466 |
|  | Jln Soekamo-Hatta | 0.187548 | 0.6232 |
|  | JIn Citarum       | 0.162626 | 0.5404 |
|  | Jln Citarum       | 0.274689 | 0.9128 |

**Gambar 4.6.**Rute Optimal dari Jalan Sawah Besar

#### **4.2.2 Pengujian Aplikasi SIG Berbasis** *Desktop*

Setelah terbentuknya desain aplikasi berbasis *desktop* selanjutnya dilakukan uji validasi jarak, waktu dan rute yang dilalui oleh ambulan menuju UGD terdekat dan uji aplikasi.

1. Hasil Validasi Jarak, Waktu dan Rute yang Dilalui oleh Ambulan Menuju UGD Terdekat.

Uji validasi jarak, waktu dan rute yang dilalui oleh Ambulan menuju UGD terdekat ini dilakukan untuk membuktikan jarak, waktu dan rute yang dilalui oleh Ambulan menuju UGD terdekat dari basis data yang di input ke informasi pada program sesuai dengan kondisi di lapangan. Hasil dari uji validasi jarak,waktu dan rute yang dilalui oleh Ambulan menuju UGD terdekat sebagai berikut:

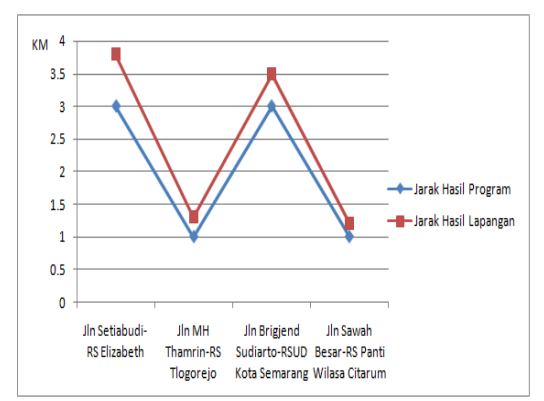

**Gambar 4.7.** Grafik Perbandingan Jarak Terpendek Hasil Program dengan Hasil Lapangan

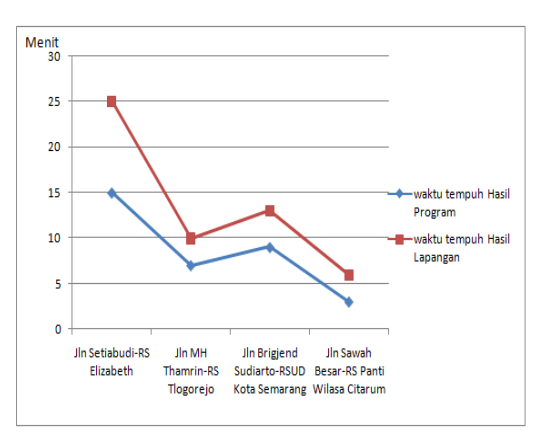

**Gambar 4.8.** Grafik Perbandingan Waktu Tempuh Hasil Program dengan Hasil Lapangan

2. Hasil Pengujian Program.

Perangkat yang dapat digunakan untuk menjalankan program aplikasi SIG rute optimal ambulan ini adalah komputer.Dari perangkat tersebut terdapat komponen penyusun yang digunakan untuk menjalankan program.

Dari pengujian program ini menghasilkan bahwa fungsi *toolbar* yang ada pada program ini dapat digunakan melalui komputer sudah terinstall *Microsoft Visual Studio* agar *coding* yang dibuat dalam *Visual Basic.Net* dapat terbaca.

#### 3. Hasil Pengujian *Usability*

Fungsi dan manfaat dari aplikasi SIG berbasis *desktop* ini di ujikan dengan mewawancarai narasumber bagian *Call Center* Ambulan 118 yang dipegang oleh PMI Jawa Tengah. Dalam uji *usability.* Pertanyaan yang di ajukan dibagi menjadi dua maksud yaitu di lihat dari tingkat efektivitas, dan efisiensi yang nantinya di dapat hasil berupa kepuasan pengguna dengan adanya aplikasi *desktop* ini. Jumlah narasumber yang ditanyai hanya satu orang saja yaitu dengan Ibu Wiwik Handoko, S.K.M. (detail review hasil wawancara dapat dilihat pada lampiran).

Dari hasil wawancara yang dilakukan peneliti kepada narasumber pada tanggal 23 September di PMI Provinsi Jawa Tengah memberikan masukan bahwa program yang di perkenalkan belum memiliki tanda atau simbol yang dipasang di peta atau disebut oleh pegawai PMI "ancer-ancer" dan informasi nama jalan belum ada. *Review* yang dilakukan mendapatkan predikat memuaskan karena program tersebut dapat membantu *Operator call center* 118 Ambulan dalam memberikan informasi rujukan UGD terdekat dengan lokasi kecelakaan berdasarkan rute optimal yang dihasilkan oleh program.

## **5. Kesimpulan dan Saran**

#### **5.1 Kesimpulan**

Berdasarkan hasil penelitian.perancangan fitur aplikasi, implementasi, dan analisis aplikasi SIG berbasis *desktop* rute Ambulan di Kota Semarang, diperoleh kesimpulan sebagai berikut:

- 1. Fasilitas UGD yang terdapat di Rumah Sakit Kota Semarang meliputi:
	- a. Rumah Sakit Umum kelas A yang terdiri dari RSUP Kariadi
	- b. Rumah Sakit Umum kelas B yang terdiri dari RS St. Elisabeth, RS Telogorejo, RSI Sultan Agung, RS Roemani, RSUD Kota Semarang dan RS Tugurejo.
	- c. Rumah Sakit Umum kelas C yang terdiri dari RS Permata Medika, RS Panti Wilasa Citarum dan RS Panti Wilasa Dr.Cipto.

2. Untuk menentukan rute optimal dengan *PgRouting* dilakukan dengan menerapkan metode dijkstra dengan fungsi pgr\_dijkstra yang disusun dalam *PostgreSQL/PostGIS* untuk menghasilkan solusi rute optimal.Komponen yang harus ada agar fungsi pgr\_dijkstra bisa diterapkan meliputi penentuan *edge* (titik yang saling terhubung), *vertex* (garis yang menghubungkan antar titik), dan *weight/cost* (jarak dari *edge* yang menghubungkan antar *vertex*).

3. Data-data yang sudah diolah dan disimpan pada database *PostgreSQL* akan ditampilkan dalam aplikasi SIG berbasis *desktop* dengan mengkoneksikan *database* pada *PostgreSQL* dengan Visual Basic.net melalui perintah *query* pada Visual Basic.net. Tampilan basis data pada *PostgreSQL* dan tampilan peta pada program adalah seperti yang terlihat pada Gambar 5.1 dan Gambar 5.2.

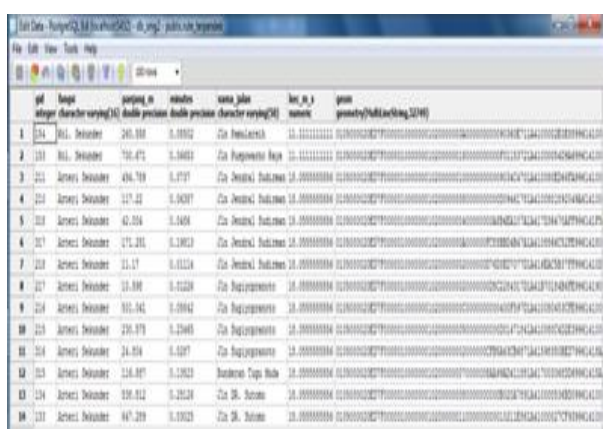

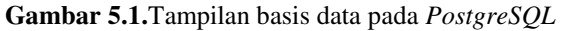

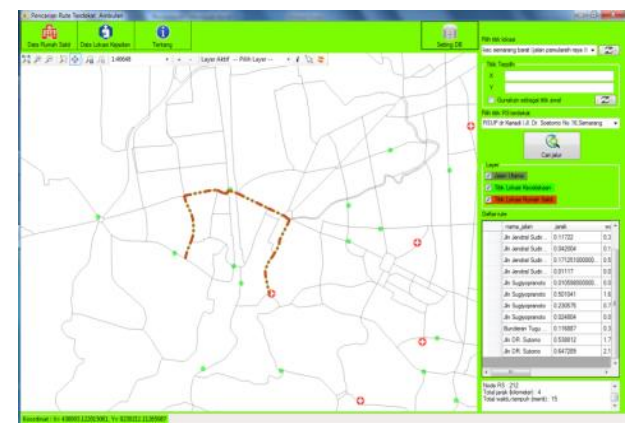

**Gambar 5.2**. Tampilan peta pada program

4. Dari hasil wawancara dengan *Call Center* 118 Ambulan, program ini mendapat tanggapan baik dan mendapat predikat memuaskan karenasangat membantu *Operator* dalam mobilisasi korban kecelakaan untuk rujukan UGD terdekat dengan lokasi kecelakaan.

#### **5.2 Saran**

1. Persiapan data awal harus dilakukan lebih teliti dalam proses digitasi terutama mengenai segmen jalan agar tidak terpecah-pecah. Sehingga node yang dihasilkan bisa lebih akurat.

2. Penelitian selanjutnya disarankan untuk menambah variabel misal arah jalan yang berdasarkan aturan lalu lintas agar fumgsi *routing* dapat diterapkan sesuai dengan kondisi yang sebenarnya.

3. Tampilan aplikasi ini jauh dari sempurna, maka perlu diperbaharui setiap saat agar data yang ditampilkan selalu terbaru.

4. Tampilkan aplikasi ini disarankan dapat ditampilkan pada tampilan *online* agar masyarakat bisa mengaksesnya.

5. Saran yang didapat dari hasil wawancara dengan *Call Center* 118 Ambulan adalah penambahan informasi nama jalan dan penambahan simbol atau yang disebut dengan "ancer-ancer" agar informasi yang ditampilkan dipeta lebih jelas dan lebih detail.

#### **Daftar Pustaka**

- Prahasta E. 2009. *Konsep-Konsep Dasar Sistem Informasi Geografis*. Bandung :Informatika
- Prahasta E. 2012. *Tutorial PostGreSQL, PostGIS dan PgRouting*. Bandung :Informatika
- Nasytha NF. 2013. *Aplikasi Pgrouting Untuk Penentuan Jalur Optimum pada Pembuatan rute Pemadam Kebakaran*, *Skripsi*, Jurusan Teknik Geodesi Fakultas Teknik Universitas Diponegoro, Semarang.

Yuliardi R. 2000. *Panduan Administrasi Database PostgreSQL*. http://yuliardi.com. Diakses pada 18 Februari 2015

Anisadarlya. 2008. *Berbagi Versi Visual Basic.Net*.

Diakses pada tanggal 5 Januari 2015